## **О некоторых проблемах, возникающих при создании приложений дополненной реальности, и способах их решения**

# **About some problems that arise when creating augmented reality applications and ways to solve them**

#### **Галеев Р.Р.**

студент (РТУ МИРЭА) e-mail: galeev.r.r@edu.mirea.ru

#### **Galeev R.R.**

Student (RTU MIREA)

#### **Аннотация**

В статье показываются приемы, которые могут быть использованы при создании приложений дополненной реальности в программах «Blender-3D», «Unity3D» с библиотекой «Vuforia Engine», в частности, показано привязывание трехмерного объекта к изображению-подложке (плоскому маркеру), удаление трехмерного объекта из зоны видимости камеры, настройка профиля камеры, повышение качества запекания текстуры. Показанные приемы могут быть полезны при выполнении заданий по трехмерному моделированию в программе «Blender-3D» и созданию приложений дополненной реальности в программе «Unity3D», в частности при изучении курса «Трехмерное геоинформационное моделирование».

**Ключевые слова:** трехмерное геоинформационное моделирование, Blender, Unity, Vuforia, дополненная реальность.

### **Abstract**

The article shows techniques that can be used when creating augmented reality applications in the programs "Blender-3D", "Unity3D" with the "Vuforia Engine" library, in particular, it shows the binding of a three-dimensional object to a background image (flat marker), removing a 3D object from the camera's visibility range, adjusting the camera profile, improving the quality of texture baking. Shown techniques can be useful when performing tasks on three-dimensional modeling in the Blender-3D program and creating augmented reality applications in the Unity3D program, in particular when studying the course "Three-dimensional geographic information modeling". **Keywords:** three-dimensional geographic information modeling, Blender, Unity, Vuforia, augmented reality.

#### **Введение**

В РТУ МИРЭА используется методическая система проведения занятий, направленная на получение и закрепление практических навыков, в частности, практико-ориентированное обучение и привлечение студентов к научно-исследовательской деятельности [\[1](#page-4-0), [2](#page-4-1), [3\]](#page-4-2). На втором курсе выполняется курсовой проект (до 2023 г. – курсовая работа), где рассматривается создание трехмерных моделей местности и работа с редактором трехмерного моделирования [\[2\]](#page-4-1). Далее на четвертом курсе эти знания закрепляются и расширяются в рамках дисциплины «Трехмерное геоинформационное моделирование».

Полный цикл геометро-графических дисциплин для геоинформационных специальностей включает:

1 курс (2 семестр) – «Начертательная геометрия, инженерная и компьютерная графика (в оформлении карт)».

- 2 курс (3 семестр) «Основы трехмерного моделирования».
- 2 курс (3 семестр) «Основы трехмерного моделирования (курсовой проект)».
- 4 курс (7 семестр) «Трехмерное геоинформационное моделирование».

Одна из практических работ в курсе «Трехмерное геоинформационное моделирование» состоит в создании простого приложения дополненной реальности: трехмерные модели зданий добавляются на изображение (рис. 1) – это может быть фрагмент карты или просто картинка-маркер.

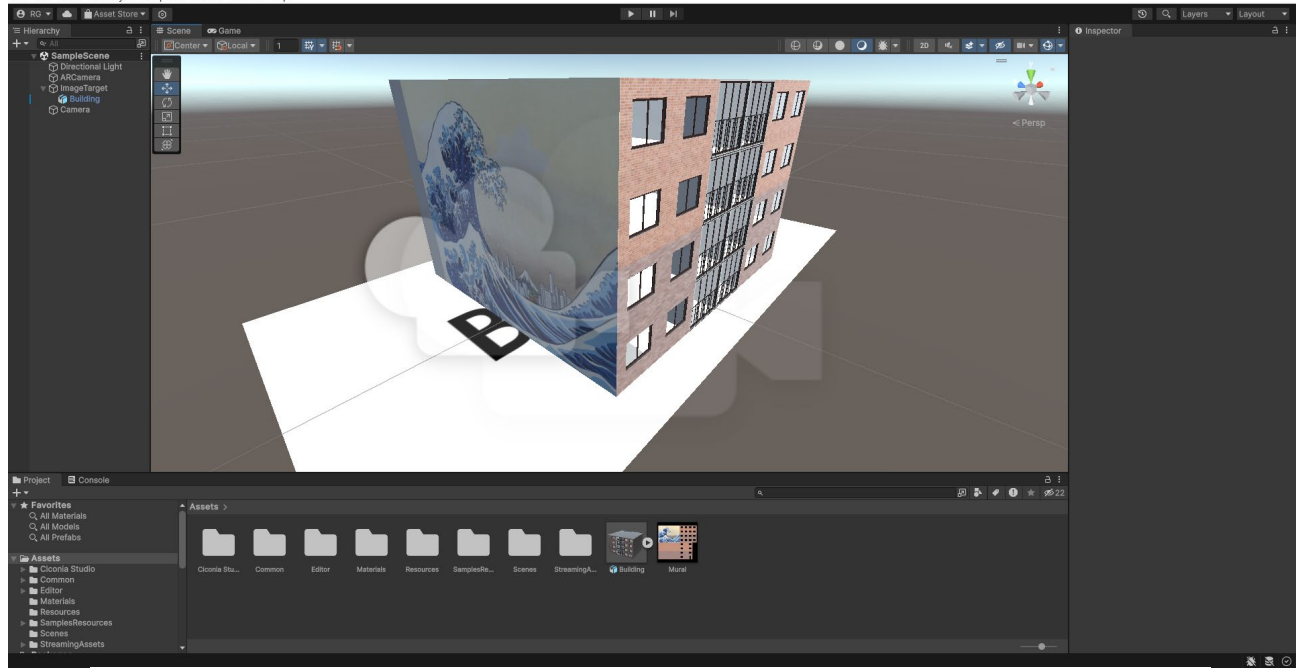

**Рис. 1.** 3D-модель здания, установленная на изображение-маркер в среде Unity3D

Приложение создается в среде графического «движка» «Unity3D» [4] с использованием библиотеки для дополненной реальности «Vuforia Engine» [\[5\]](#page-4-3). При выполнении данной работы студенты сталкиваются с рядом проблем, способы решения которых будут показаны в данной работе.

## 1. *Проблема: трехмерный объект подпрыгивает произвольно далеко от объектаподложки (маркера изображения).* Решение:

*Чтобы при включенной AR камере объект четко находился на изображении-подложке, необходимо поместить его в группу к «ImageTarget»* (рис. 2).

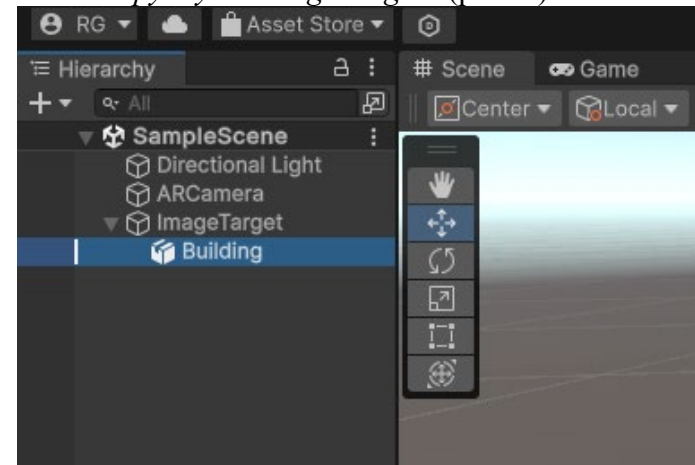

**Рис. 2.** Помещение объекта здания в группу к объекту-подложке

### 2. *Проблема: трехмерный объект остается на экране после удаления изображенияподложки из области видимости камеры*. Решение:

*Чтобы при включенной AR камере объект сбрасывал свое положение при исчезновении изображения-подложки из зоны видимости камеры, необходимо установить подложке «ImageTarget» статус видимости «Tracked»* (рис. 3)*.*

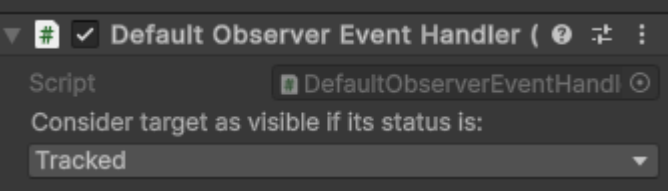

#### **Рис. 3.** Настройка свойства видимости трехмерного объекта

3. *Проблема: у некоторых пользователей при компиляции проекта может отсутствовать изображение с камеры*. Решение:

Вариант 1. Изображение с камеры при компиляции проекта может отсутствовать из-за наличия в сцене стандартной камеры «Camera». Ее нужно удалить.

Вариант 2. Если в разделе «Play Mode» («ARCamera» – «Open Vuforia Engine configuration») отображается сообщение об ошибке «No webcam profile has been found for your webcam» (рис. 4), то для ее исправления необходимо перейти в папку, указанную в сообщении, и открыть файл «webcamprofiles.xml» в режиме редактирования (рис. 5).

Далее необходимо скопировать участок кода для любой из стандартных камер и заменить название камеры «deviceName» на название, указанное в сообщении (рис. 6).

После внесения изменений необходимо перезапустить проект.

Сообщение об ошибке исчезнет и изображение может появиться (рис. 7).

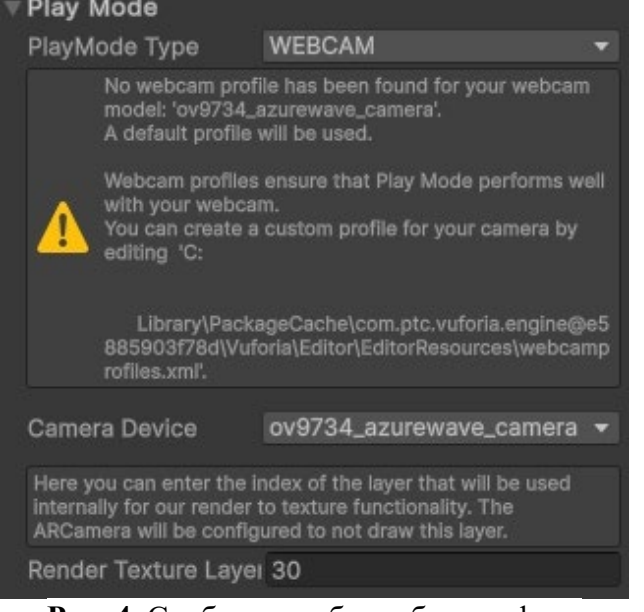

**Рис. 4.** Сообщение об ошибке профиля камеры

| ᄉ<br>Имя                                     | Тип                |
|----------------------------------------------|--------------------|
| Licenses                                     | Папка с файлами    |
| Licenses.meta                                | Файл "МЕТА"        |
| version                                      | Файл               |
| version.meta                                 | Файл "МЕТА"        |
| Vuforia-unity-image-target.unitypackage      | Unity package file |
| vuforia-unity-image-target.unitypackage.meta | Файл "МЕТА"        |
| vuforia-unity-model-target.unitypackage      | Unity package file |
| Vuforia-unity-model-target.unitypackage.meta | Файл "МЕТА"        |
| Vuforia-unity-vumark.unitypackage            | Unity package file |
| vuforia-unity-vumark.unitypackage.meta       | Файл "МЕТА"        |
| webcamprofiles.xml                           | Исходный файл XML  |
| webcamprofiles.xml.meta                      | Файл "МЕТА"        |

**Рис. 5.** Папка с файлом профиля камеры

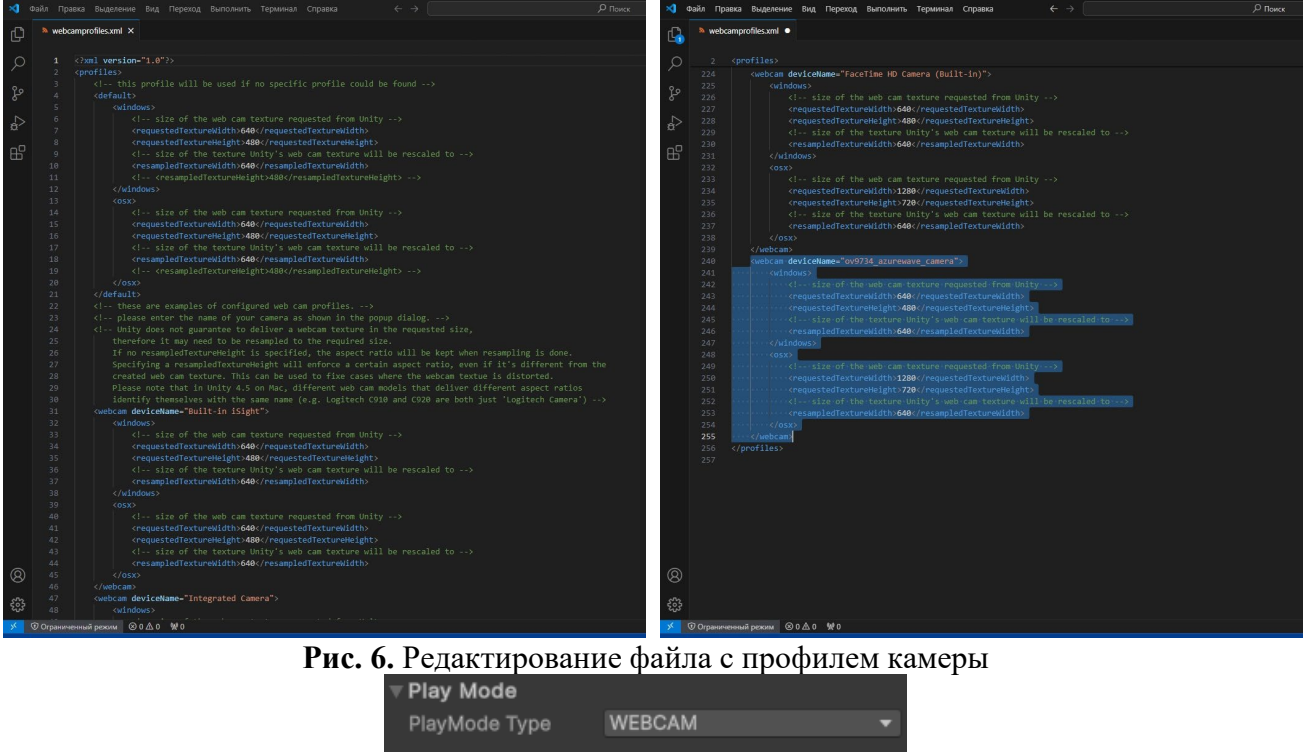

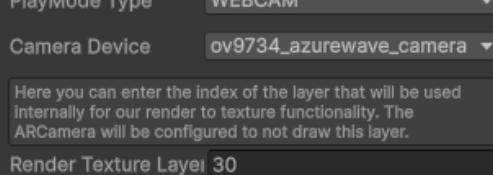

**Рис. 7.** Корректные настройки раздела «Play Mode»

4. *Проблема: при запекании текстуры в «Blender» появляются артефакты, замыливание и тп.* Решение:

В настройках параметров запекания необходимо отключать «Denoise» во избежание «замыливания» итогового изображения-развертки. Параметры запекания показаны на рис. 8.

Для запекания необходимо в рабочем пространстве «Shading» у объекта-базы снять выделение со всех «нодов», а у объекта-запекания выделить только «нод» изображенияразвертки. Далее необходимо кликнуть левой кнопкой мыши по объекту-базе, зажать CTRL и кликнуть левой кнопкой мыши по объекту-запеканию и выполнить команду «Bake».

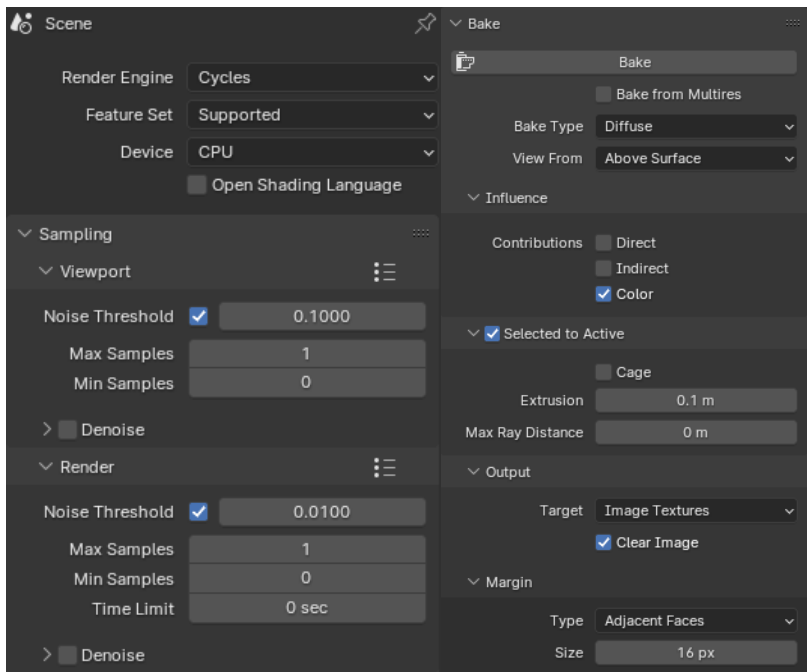

**Рис. 8.** Параметры запекания текстуры

## **Выводы**

В данной работе показано решение некоторых проблем, возникающих при создании приложения дополненной реальности при помощи программ «Blender-3D», «Unity3D» + «Vuforia Engine».

## **Литература**

- <span id="page-4-0"></span>1. Вышнепольский В. И., Бойков А. А., Егиазарян К. Т., Кадыкова Н. С. Методическая система проведения занятий на кафедре «Инженерная графика» РТУ МИРЭА // Геометрия и графика. 2023. №. 1. С. 23-34. DOI: 10.12737/2308-4898-2023-11-1-23-34
- <span id="page-4-1"></span>2. Вышнепольский В. И., Бойков А. А., Ефремов А. В., Кадыкова Н. С. Организация практико-ориентированного обучения на кафедре «Инженерная графика» РТУ МИРЭА // Геометрия и графика. 2023. №. 1. С. 35-43. DOI: 10.12737/2308-4898-2023-11-1-35-43
- <span id="page-4-2"></span>3. Вышнепольский В. И., Бойков А. А., Егиазарян К. Т., Ефремов А. В. Научноисследовательская работа на кафедре «Инженерная графика» РТУ МИРЭА // Геометрия и графика. 2023. №. 1. С. 70-85. DOI: 10.12737/2308-4898-2023-11-1-70-85
- <span id="page-4-3"></span>4. Добро пожаловать в Unity Learn. — Текст : электронный // Unity Learn : [сайт]. — URL: https://learn.unity.com/ (дата обращения: 19.03.2024).
- 5. Vuforia: немного магии в нашей реальности. Текст : электронный // Хабр : [сайт]. URL: https://habr.com/ru/articles/198862/ (дата обращения: 19.03.2024).